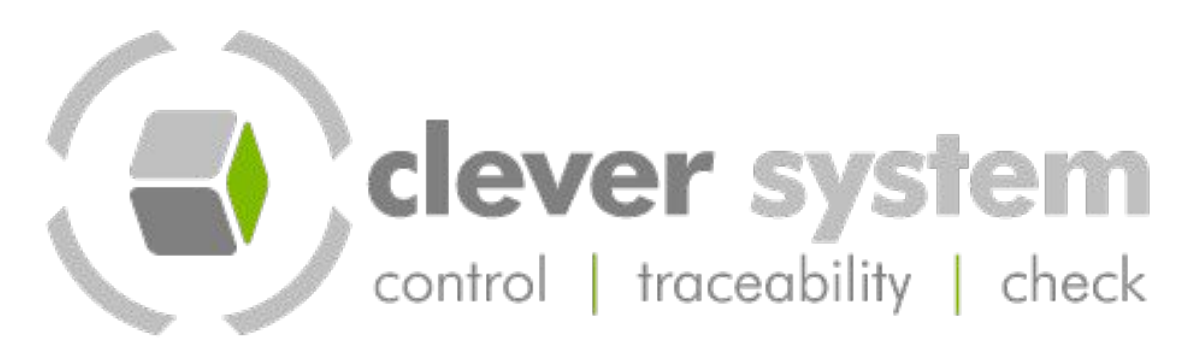

# **Operational**

# Method Sheets

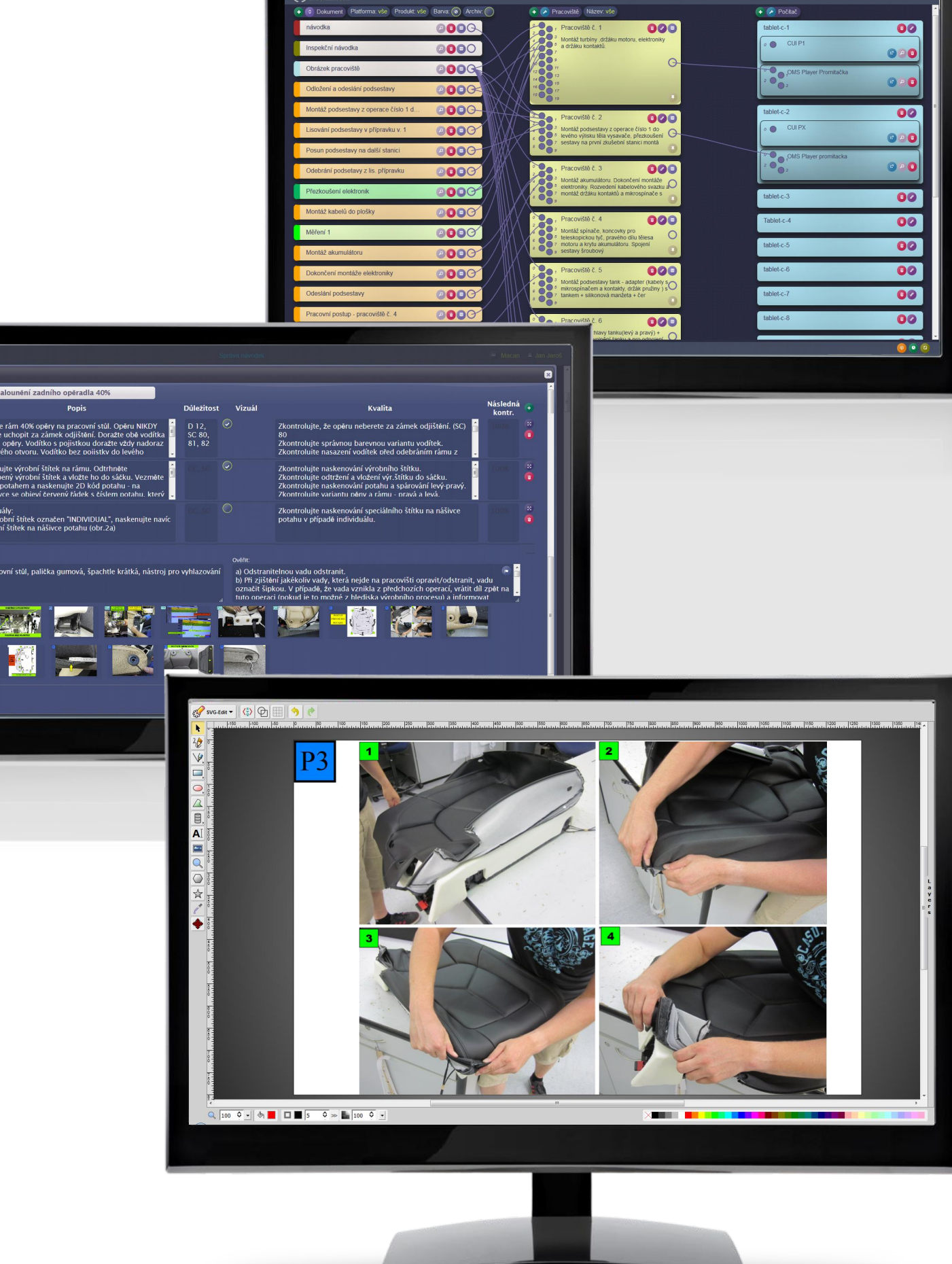

#### **CLEVER Soft s.r.o.,**

Sluneční 127, Kolín II, 280 02

tel.: +420 321 751 081, e-mail: info@clever.cz

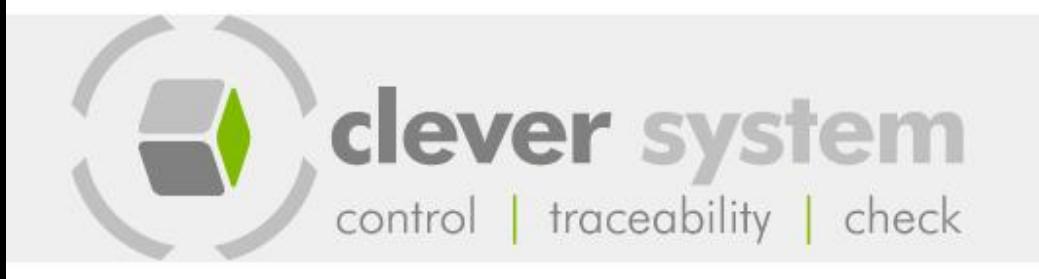

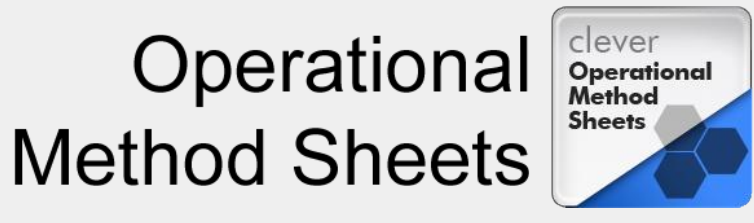

### **OMS Operational** Method Sheet

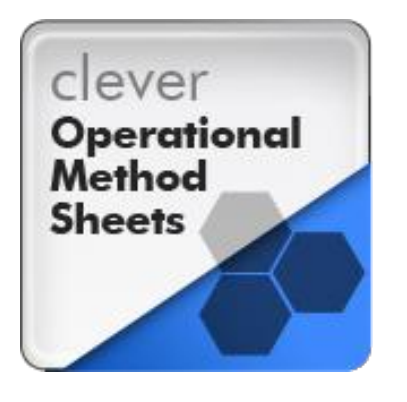

- ODS Operational Description Sheet
- Instruction Cards
- Technological Procedures

Evidence of technological (assembly, working) procedures (OMS) is an application primarily designated for editing and management of instruction cards that are placed at the workplaces. It is possible to create a set of technological procedures, pictures and other documents for each product.

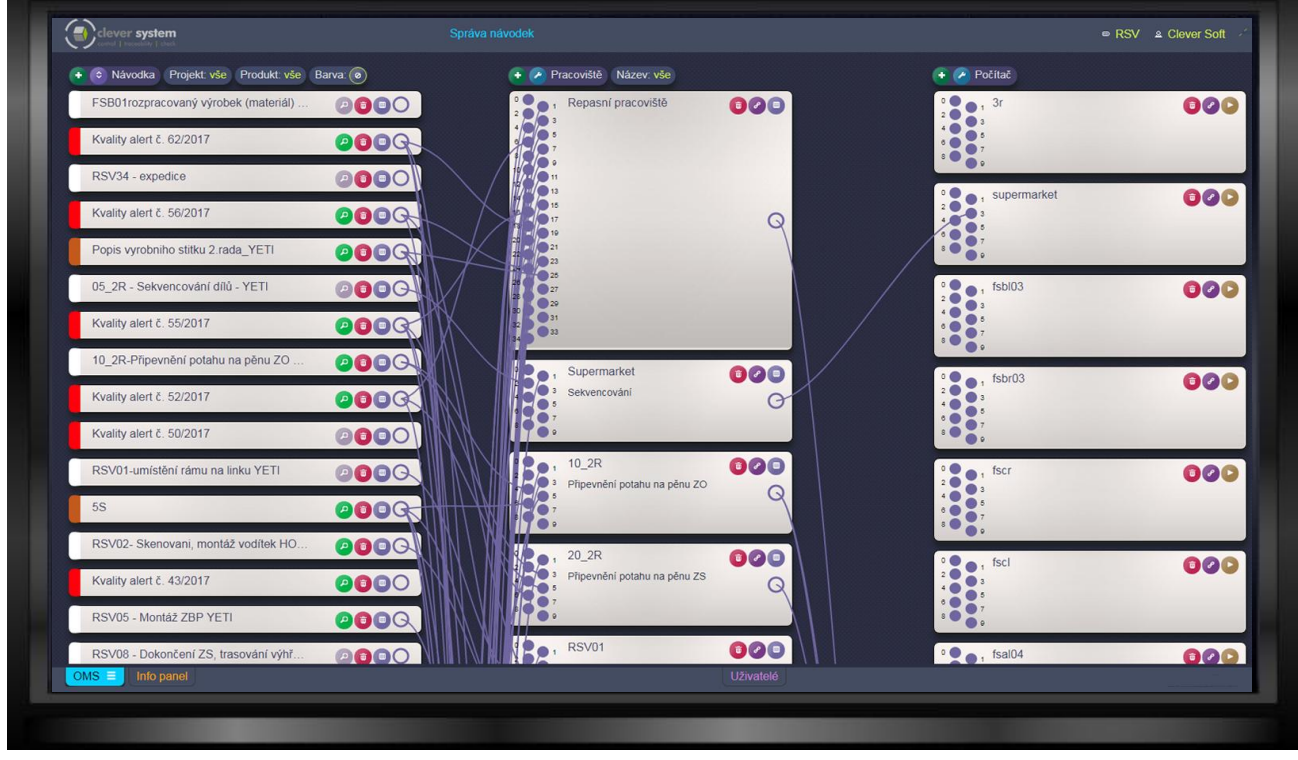

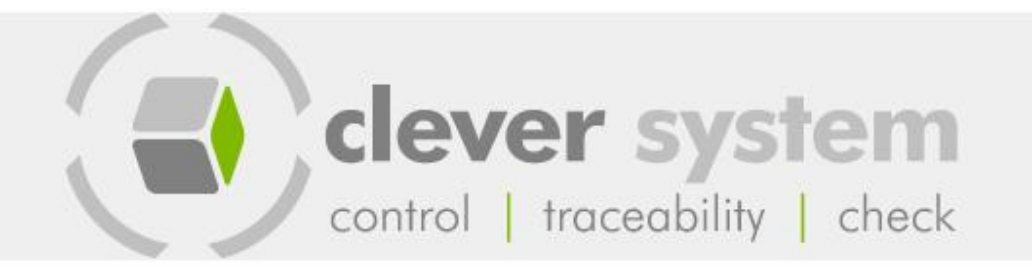

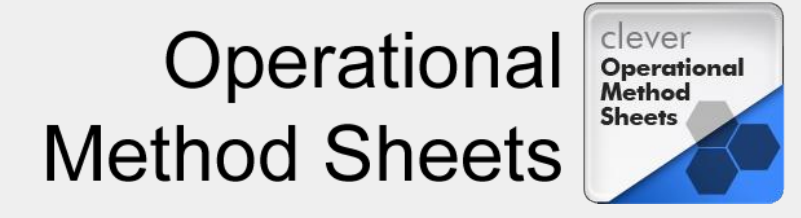

#### Authorization and Revision

Documents and technological procedures are stored in a SQL server database and their editing is only possible via a web interface. This secures that each document is available only in a single unfinished or in a single authorized version.

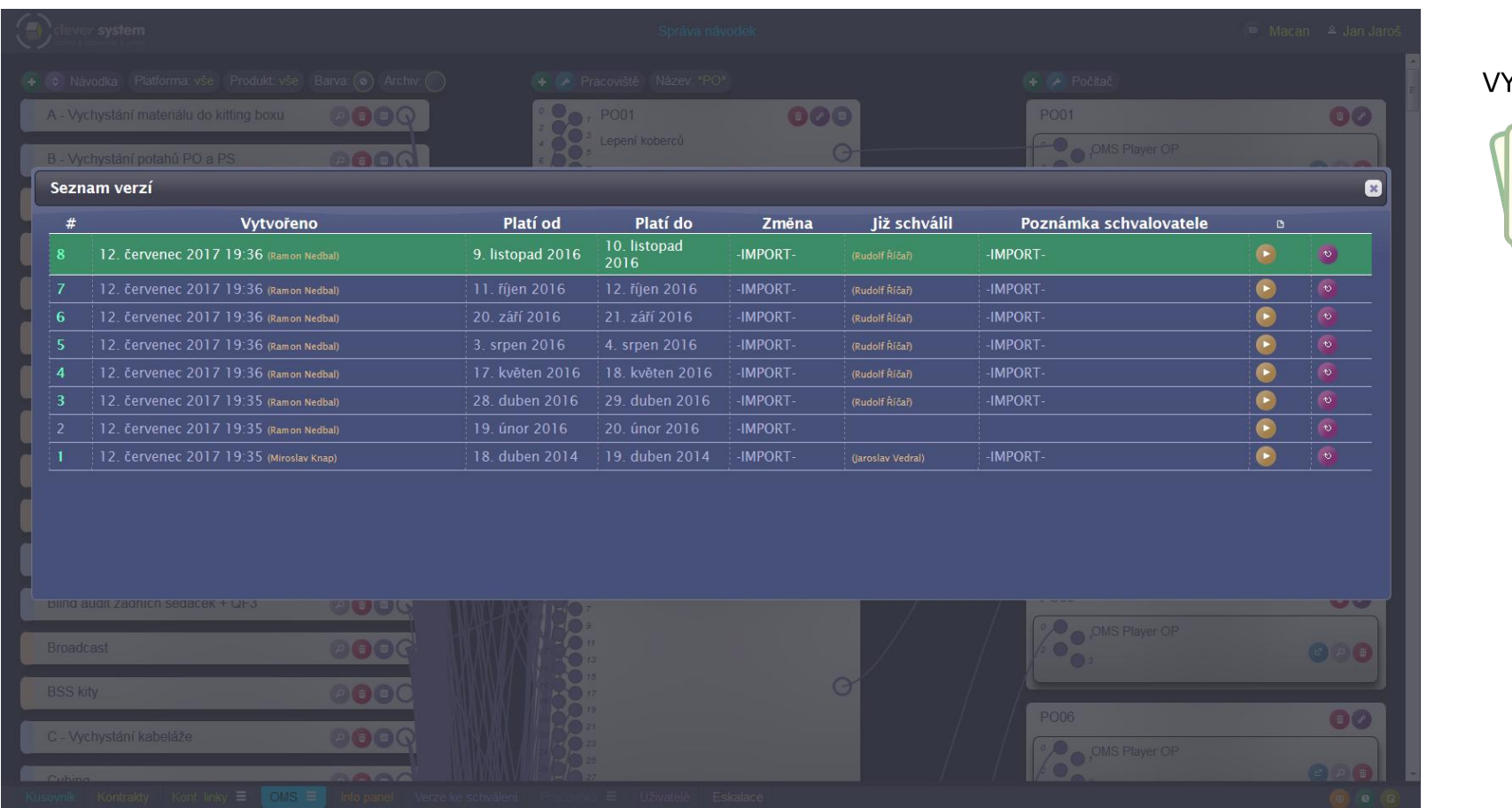

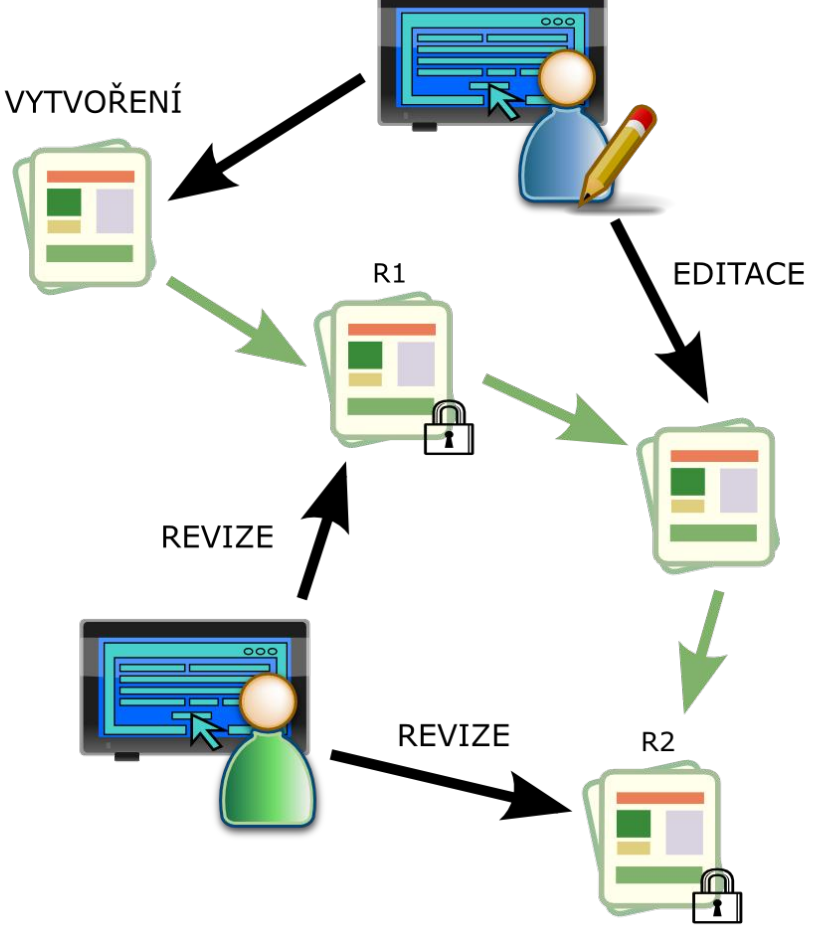

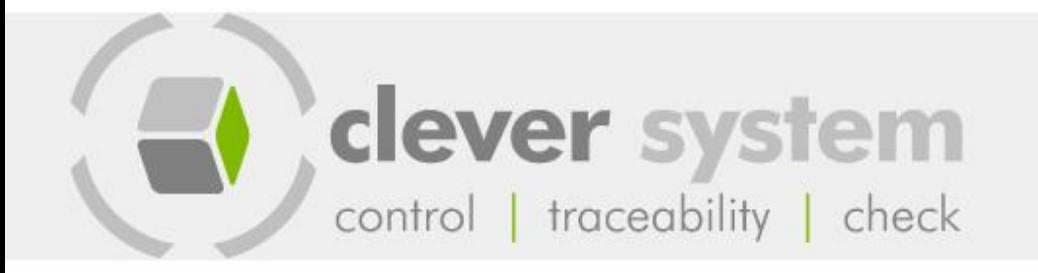

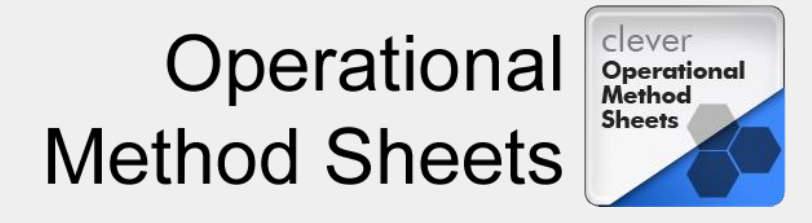

### User Interface

The stored documents are presented in a clear tabular form where it is possible, by means of filters, to easily find the entire documentation for a particular product or, for example, for a specific workplace.

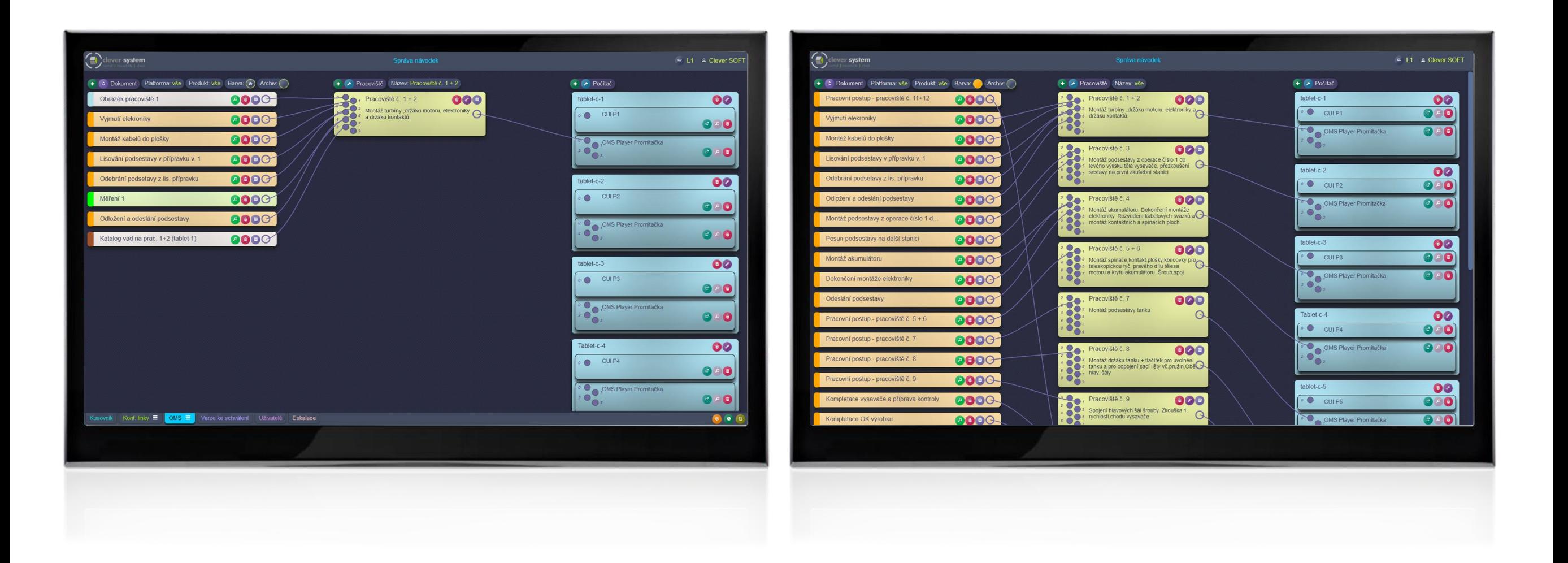

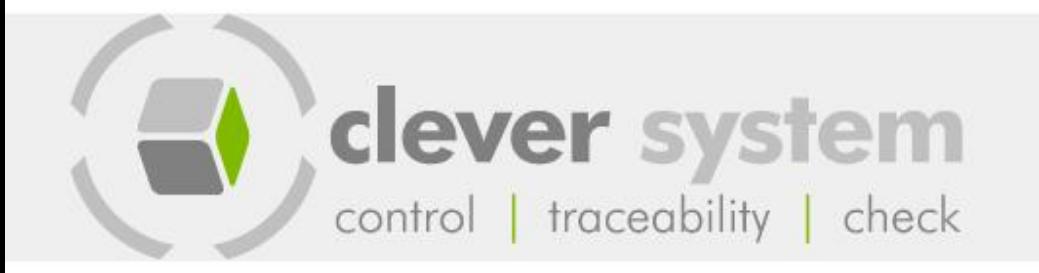

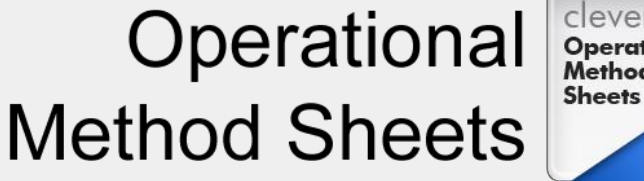

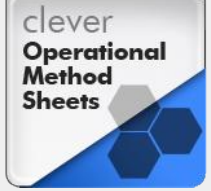

Dokument: 4 Eskalačni ma

### Editor Templates

For adding and editing documents it is possible to use editor templates, defined precisely to the standards provided by the customer, or the OMS Spreadsheet module which makes it possible to work with spreadsheets (Excel) in the web browser environment.

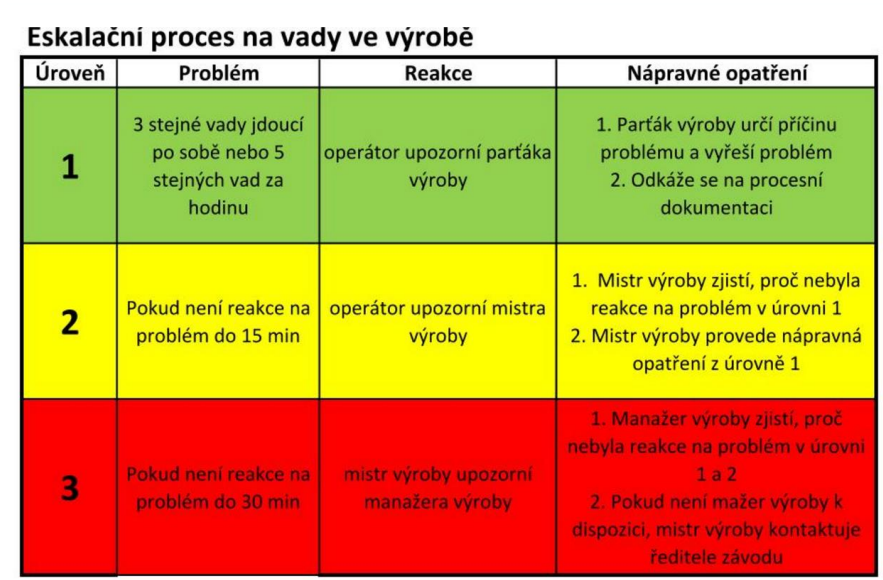

Pracoviště: fsar04

D

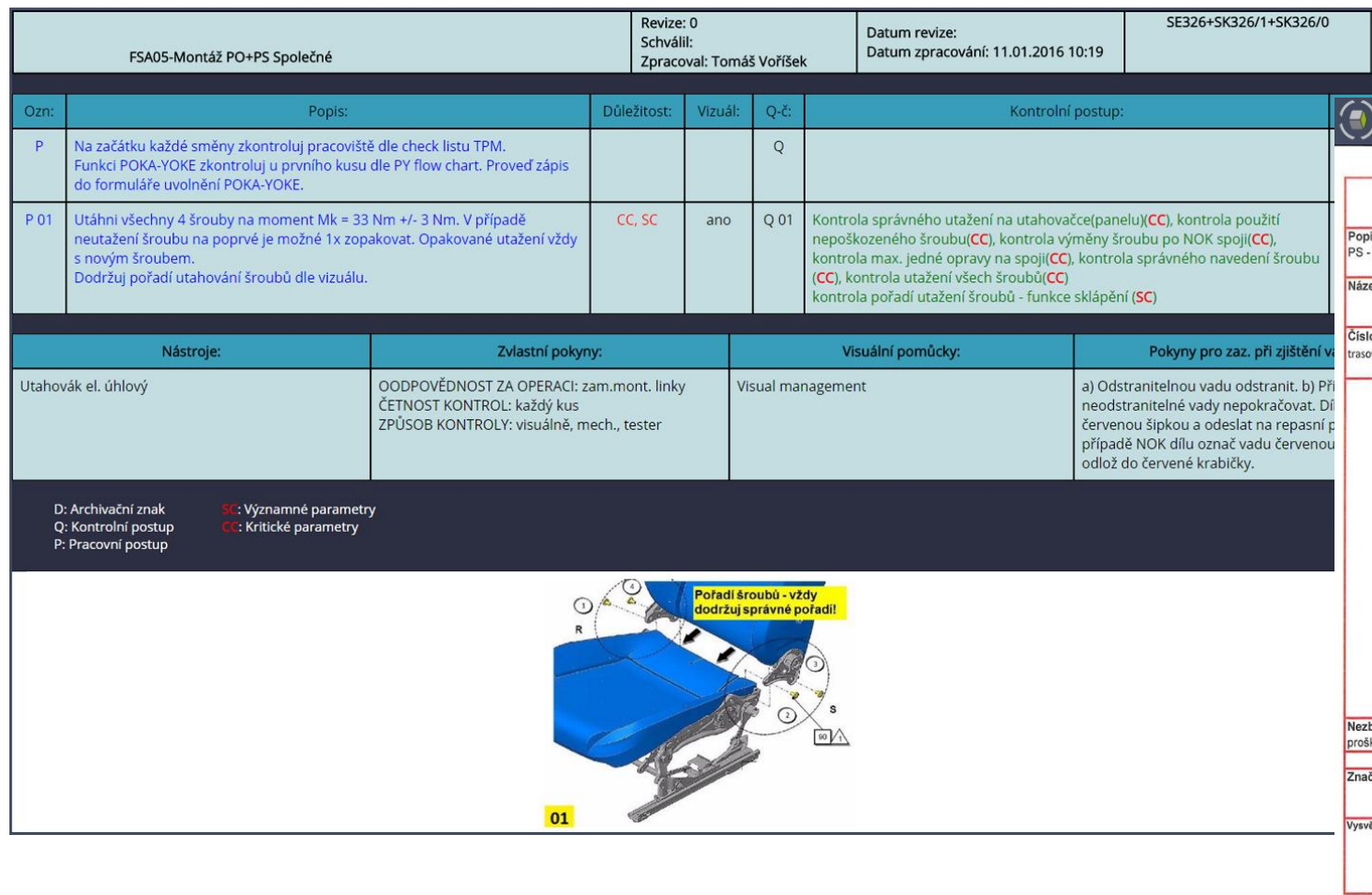

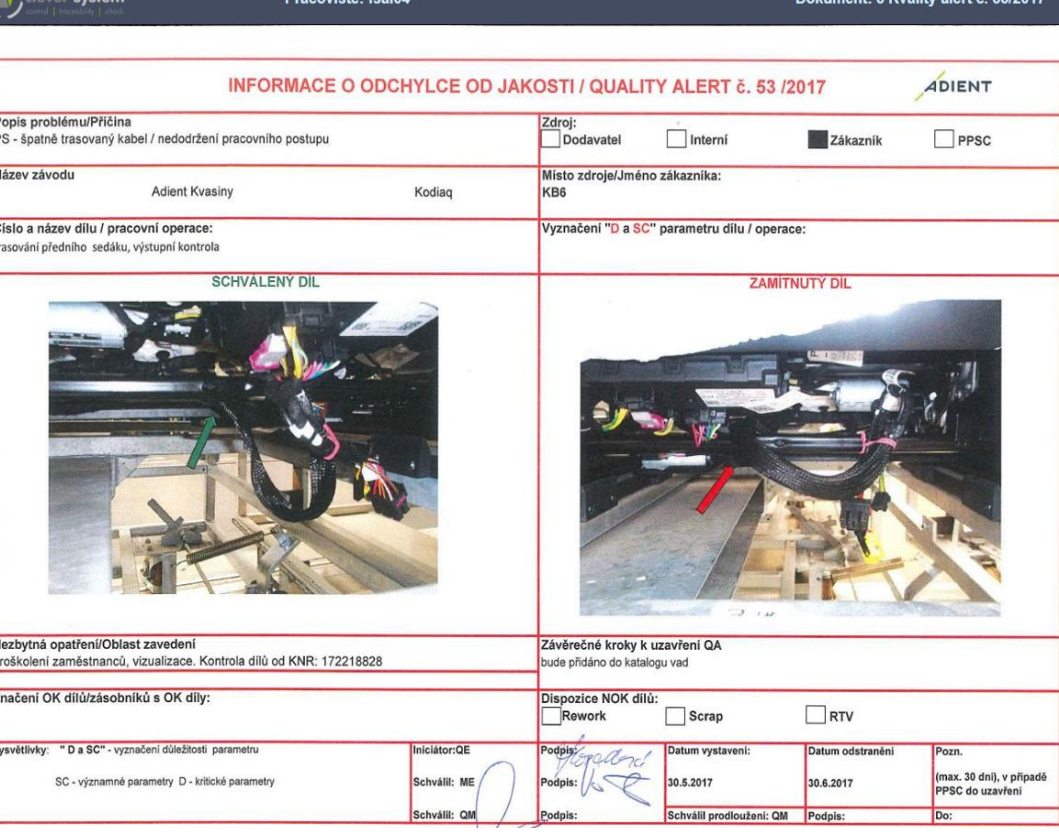

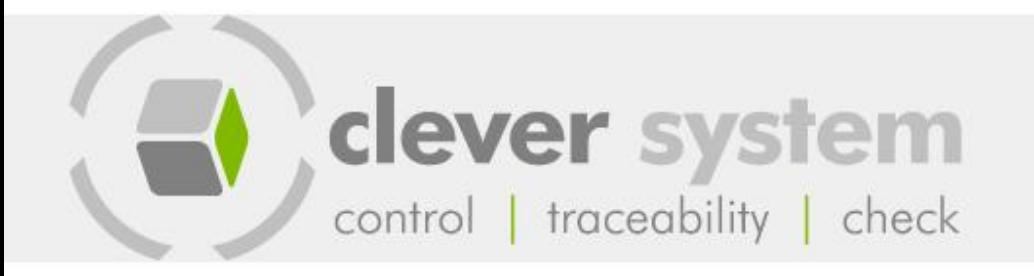

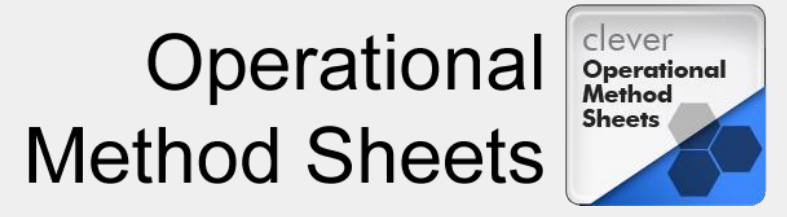

## Application Outputs

The output is a PDF document with the relevant operations and illustration photographs to be printed out or it is possible to display it directly on a monitor at the workplace by means of the OMS Browser application.

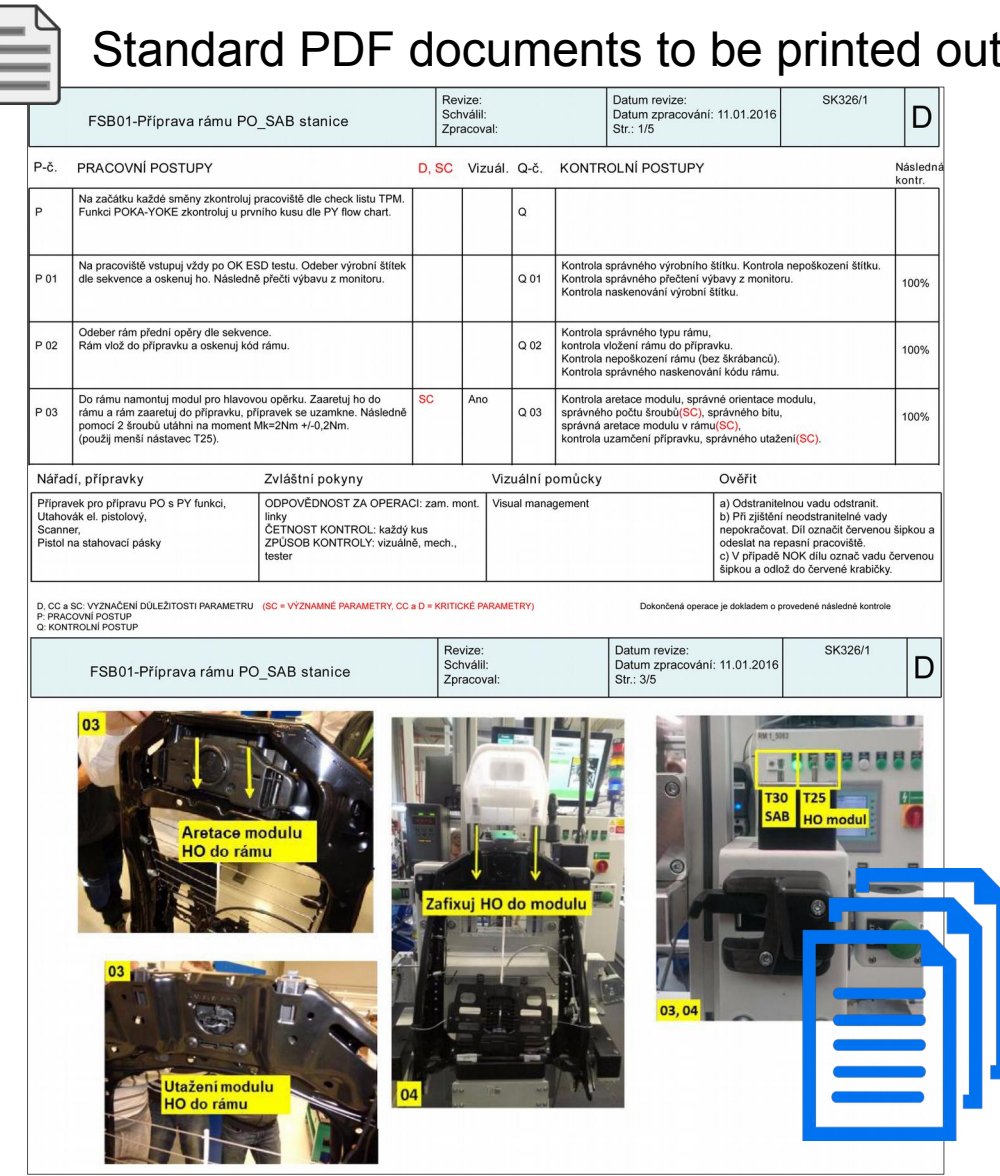

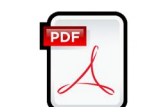

Electronic version displayed on a monitor

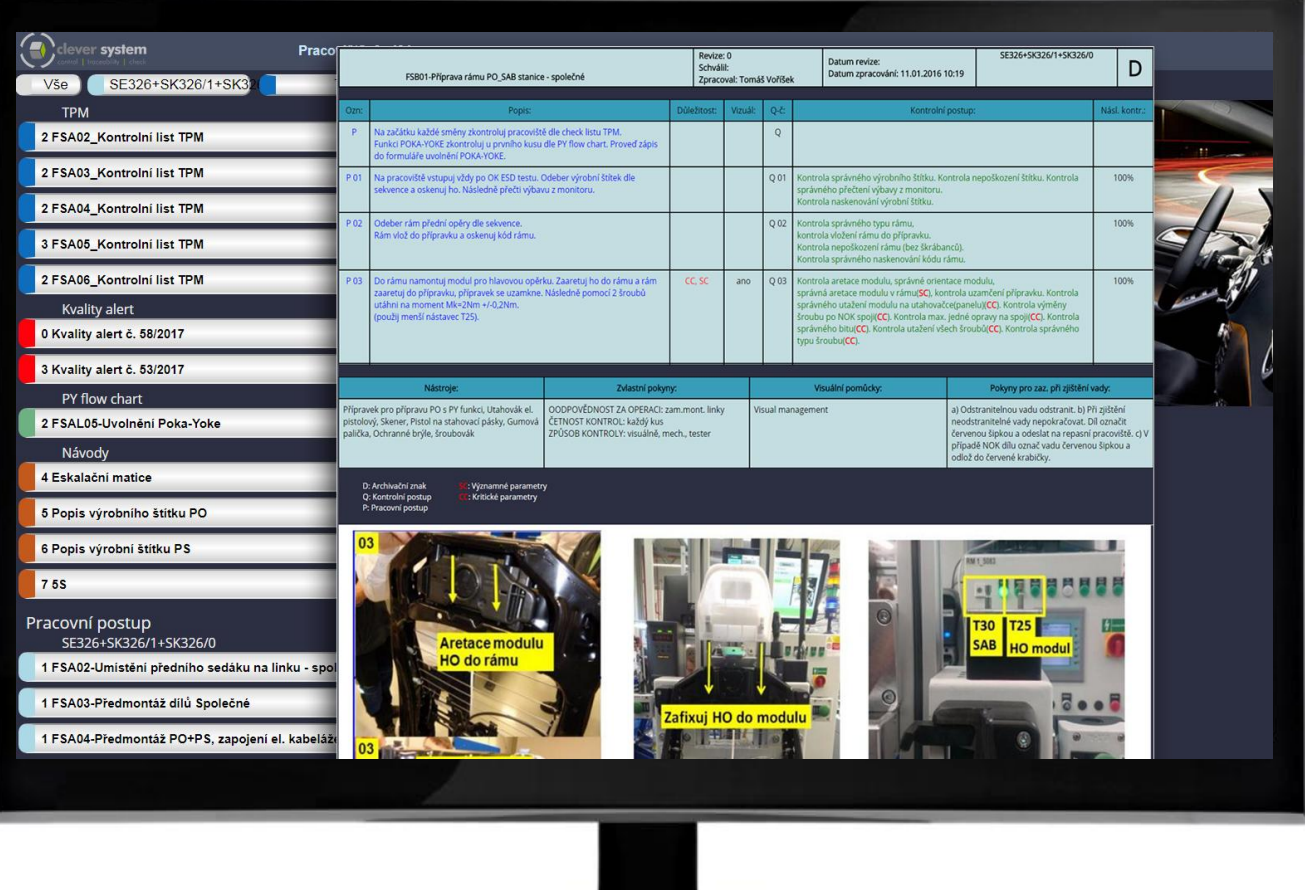

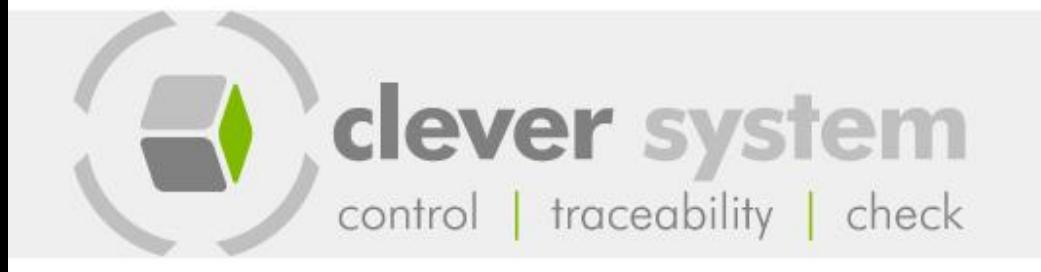

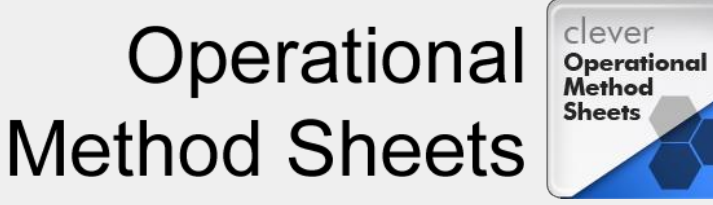

#### Electronic Version Advantages

- No need to print out anything  $\blacktriangledown$
- No need to distribute anything at the  $\blacktriangledown$ workplaces
- No need to discard anything  $\blacksquare$
- There is always an updated  $\blacksquare$ revision of the OMS immediately at the workplace
- Displaying the OMS on any  $\blacksquare$ computer that has an internet browser installed

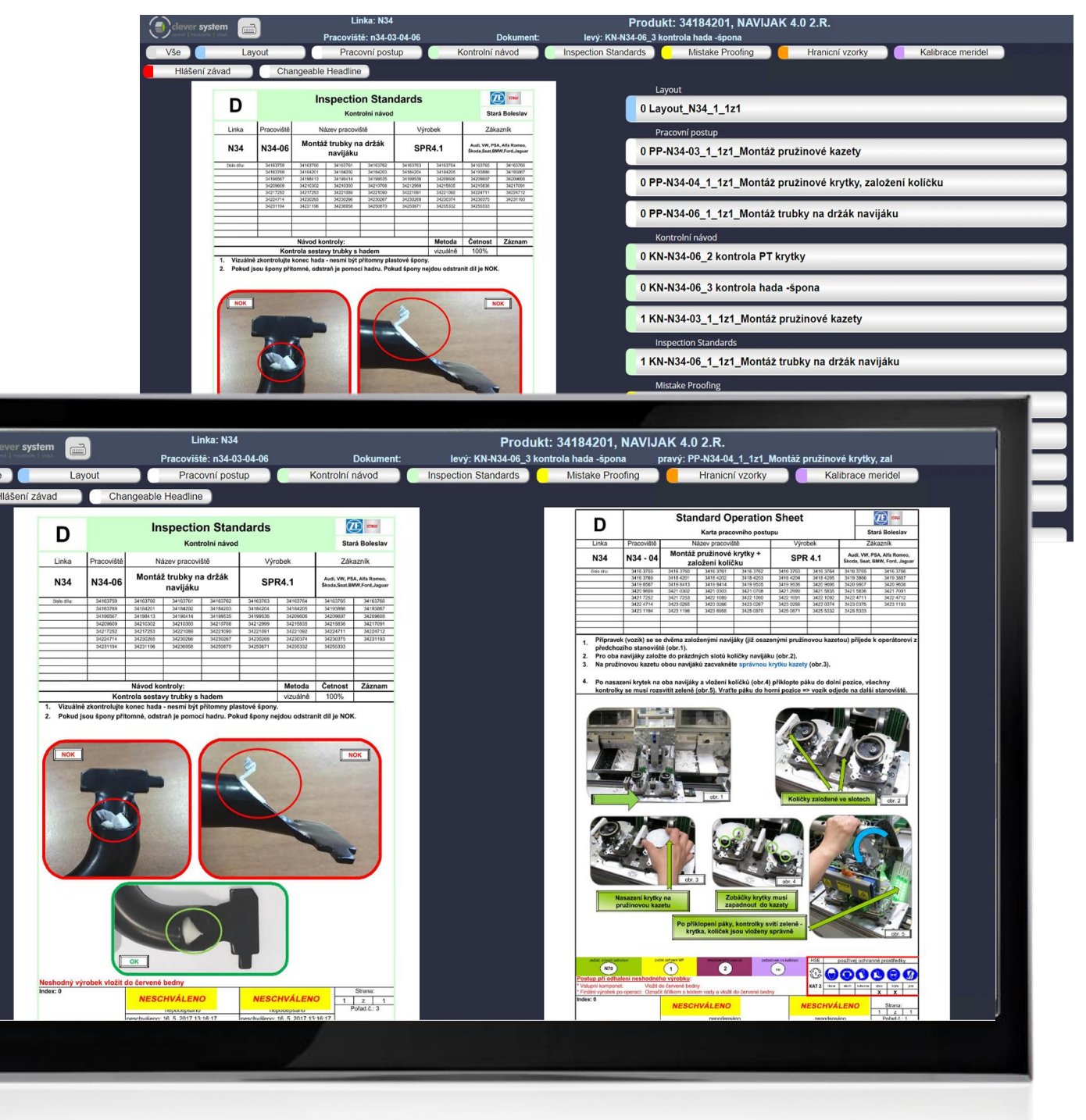

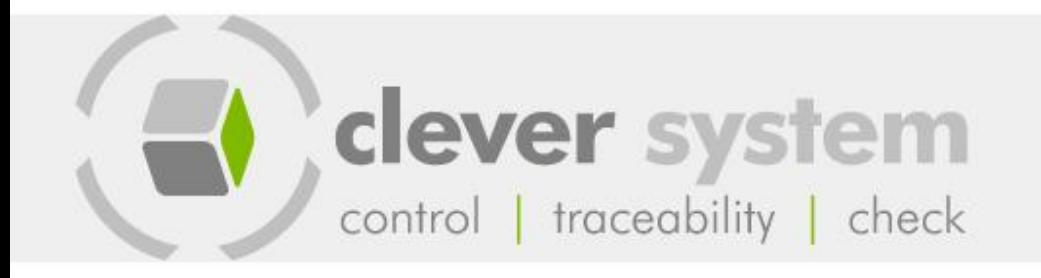

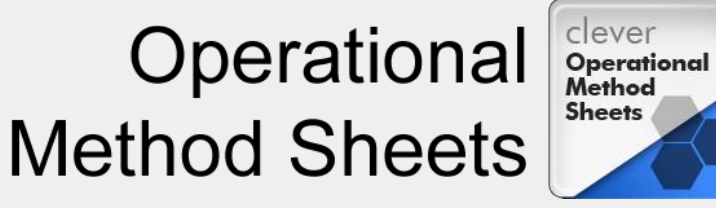

#### D L1 & Clever SOFT L + / Pracoviště Název: vše  $+$   $\rightarrow$  Počítač Platforma vše Produkt vše Barva: @ Archiv: 000 tablet-c-1 0000  $\bullet$ acoviště č O CUIP1 0000  $\bullet$  $\Theta$ 0000  $\mathbf{C}$  $\bullet$ 0000 **000**G  $tablet-c-2$  $\bullet$ 000  $\circ$  CUIPX **@00**C slo 1 do<br>ezkoušení O<br>i montá 000 0000  $\frac{1}{2}$  $O O$ 000 racoviště č. 0000 0000 00 tablet-c-3 0000 000 Tablet-c-4  $00$ 0000 o dílu tělesa tablet-c-5  $00$ ever system  $RSV$  s + c Návodka Projekt vše Produkt vše Barva @ + / Pracoviště Název: vši  $\leftarrow$  Počítač 28 FSB01rozpracovaný výrobek (materiál) 0000 <sup>o</sup> Repasní pracoviště 000 Seznam operací prováděných na pracovišti **B** Kvality alert č. 62/2017 13: RSV03-Montáž EE (easy entry)<br>1: Kalibrace pull-test RSV34 - expedice 1: Kalibrace pull-test<br>3: RSV\_Repas\_Kontrolní list TPM<br>4: RSV\_Repase<br>5: Popis vyrobniho stitku 2.rada\_KODIAQ  $\bullet$ supermarke Kvality alert č. 56/201 5: Popis vyrobniho stitku 2.rada<br>6: Kvality alert č. 52/2017<br>7: RSV04-Uvolnění Poka-Yoke<br>8: RSV05-Uvolnění Poka-Yoke<br>9: RSV05-Uvolnění Poka-Yoke<br>10: RSV13-Uvolnění Poka-Yoke<br>11: RSV16-Uvolnění Poka-Yoke<br>12: RSV25-Uvolnění opis vyrobniho stitku 2.rada YETI sekvencování dílů - YETI ... Kvality alert č. 55/2017 8 2: Eskalační matice<br>14: RSV04-Montáž retraktoru a SAB modulu<br>15: RSV05-Montáž ZBP<br>16: Kvality alert č. 55/2017<br>17: RSV07-Montáž bočních plastů<br>18: Kvality alert č. 62/2017<br>19: RSV09-SAB test, umístění ZO na rám<br>20: RSV09-S 10 2R-Připevnění potahu na pěnu ZC  $\bullet$ Kyality alert č. 52/2017 Kvality alert č 50/2011  $\bullet$ RSV01-umístění rámu na linku YET 21. RSV13-Molnaz LO, basu Tetraktor<br>22. RSV14-Montáž plastových krytek<br>23. Aktuální reklamace od zákazníka<br>24. Kvality alert č. 56/2017 SSS. . . .<br>‹u 2.rada\_YETI  $\bigcirc$ Připevnění potahu na pěnu ZS 0000  $\Omega$ - Montáž ZBP YE **0000**

### OMS Admin OMS Browser

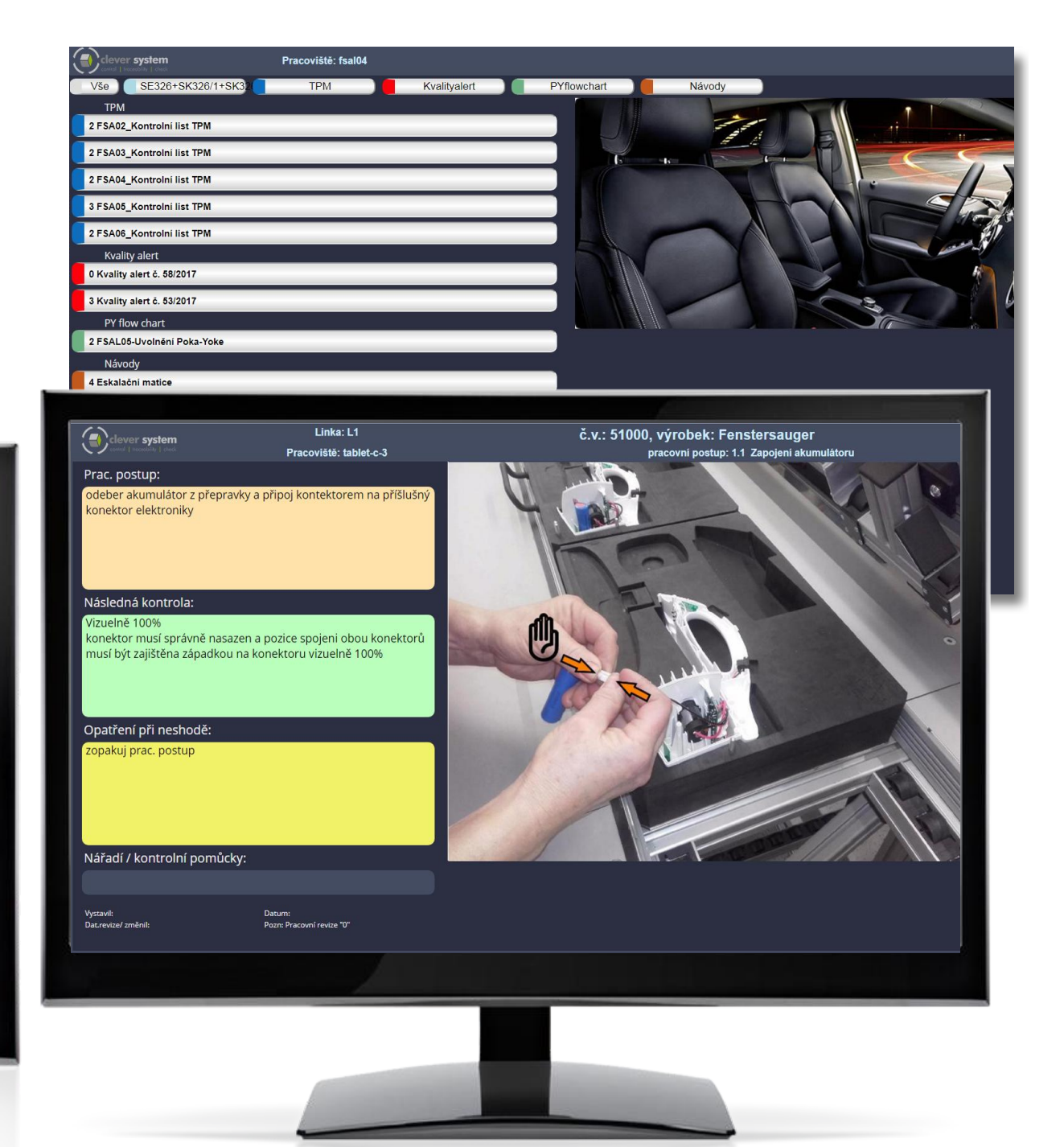

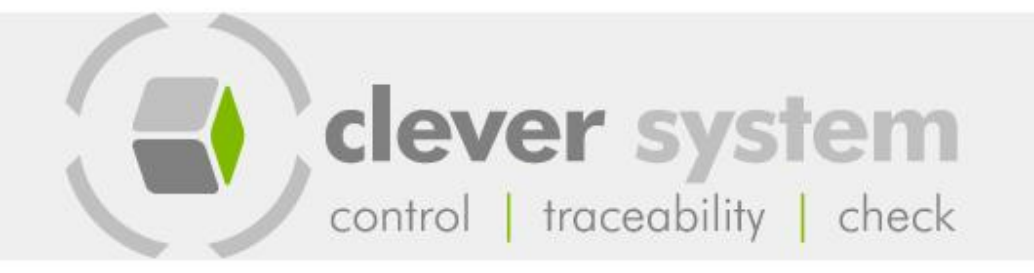

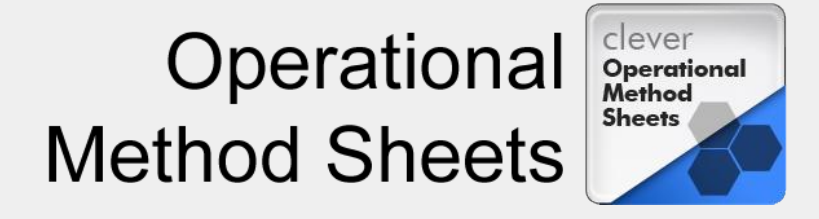

#### OMS Admin — Sequence Definition

The technological procedures which are added to the system by means of templates can be linked to the parts list. The technologist picks up the individual parts and matches them with the operations defined for each workplace of the production line.

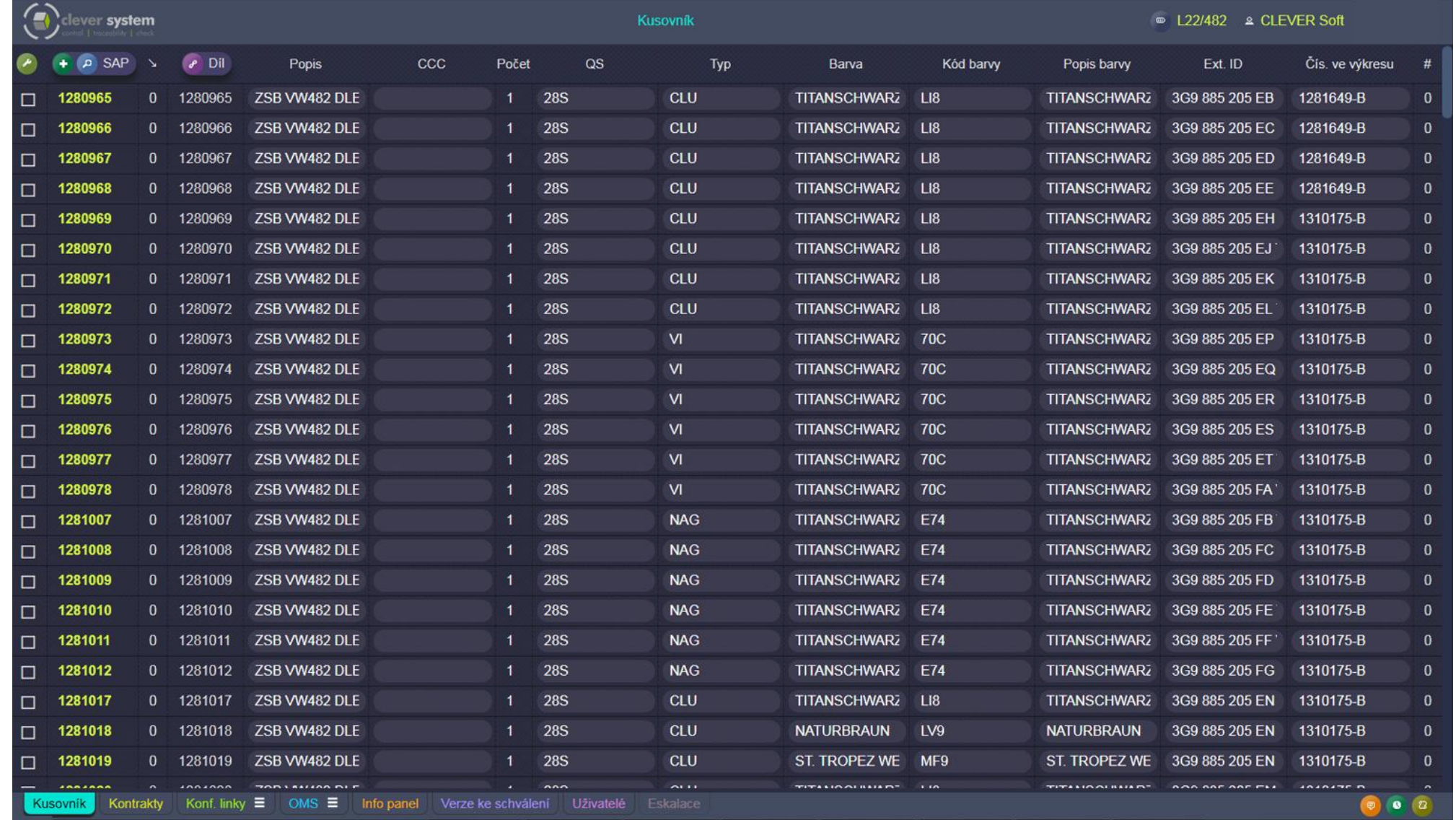

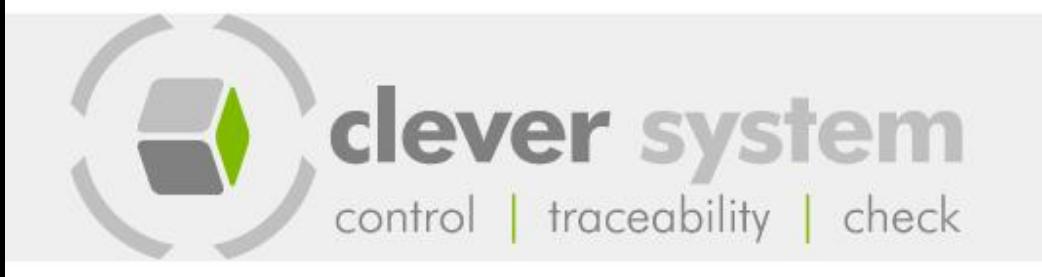

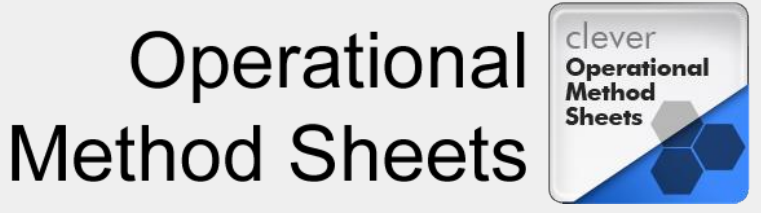

#### OMS Admin — Built-In Picture editor

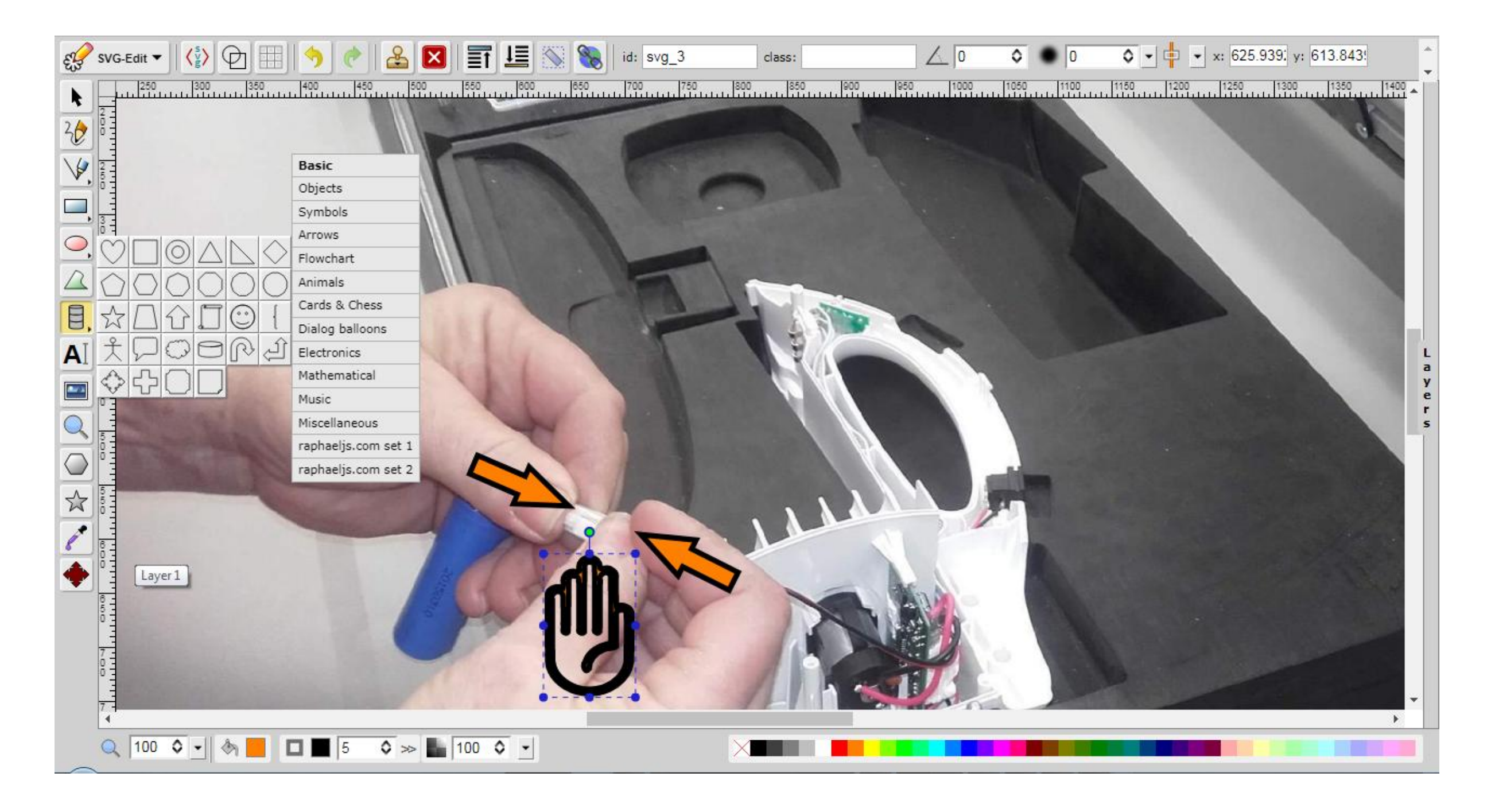

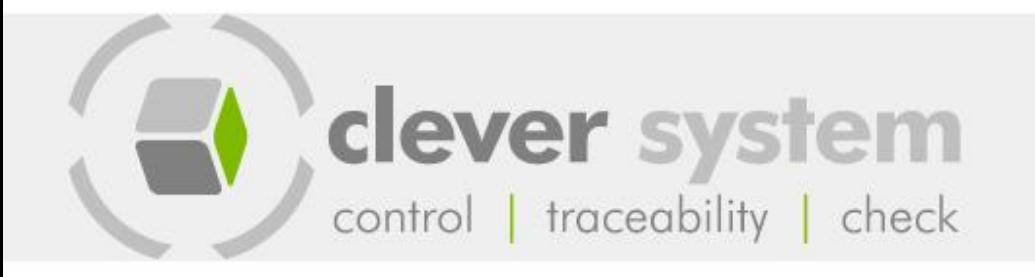

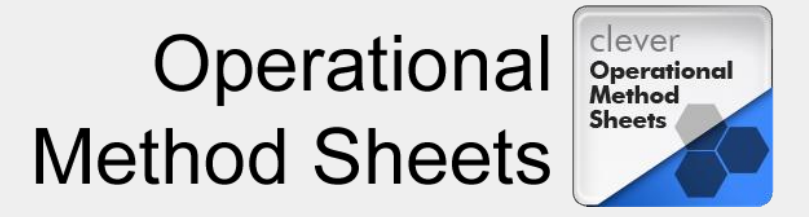

### OMS Admin — Built-In Drawing Browser

Production processes may include drawings that can be viewed in the web browser environment with the support of zoom function and unhindered shifting in all directions.

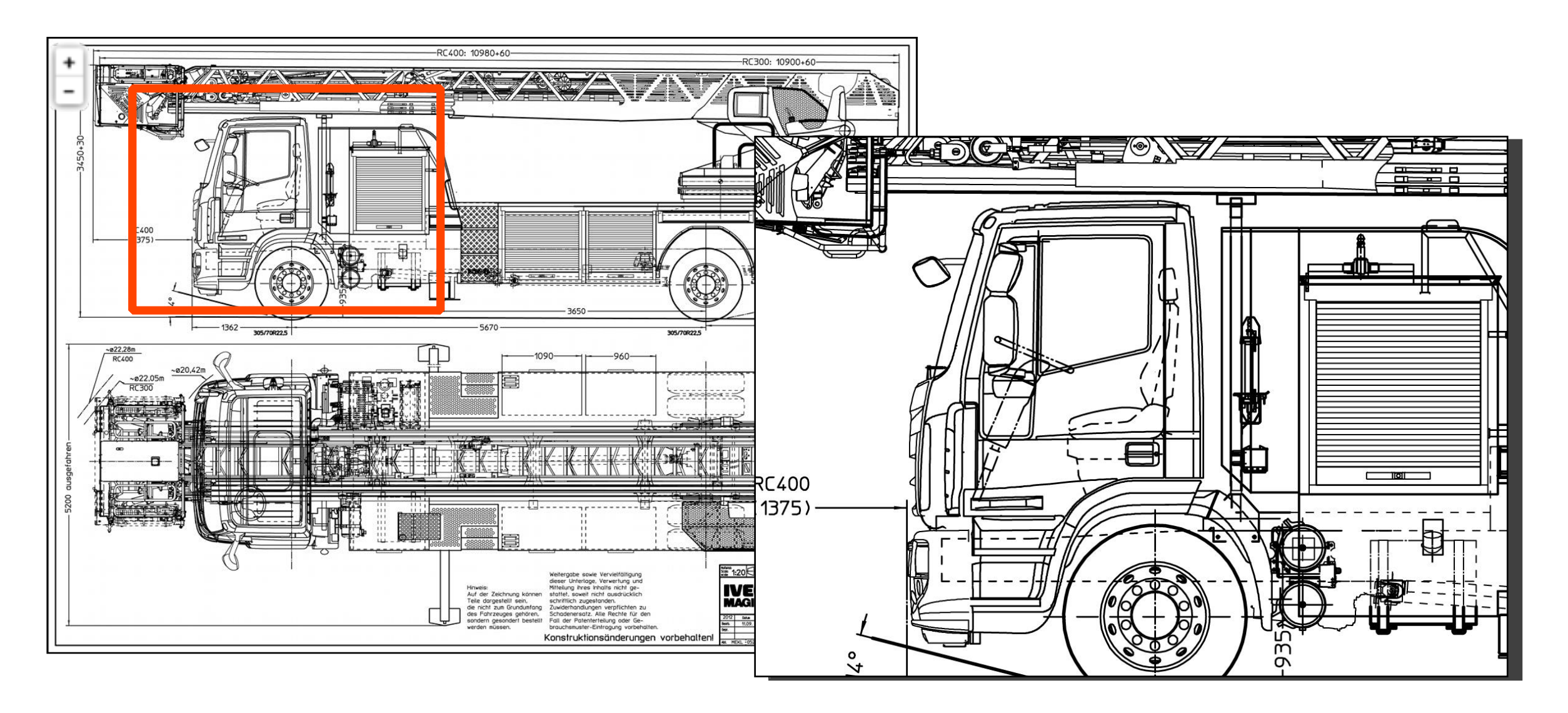

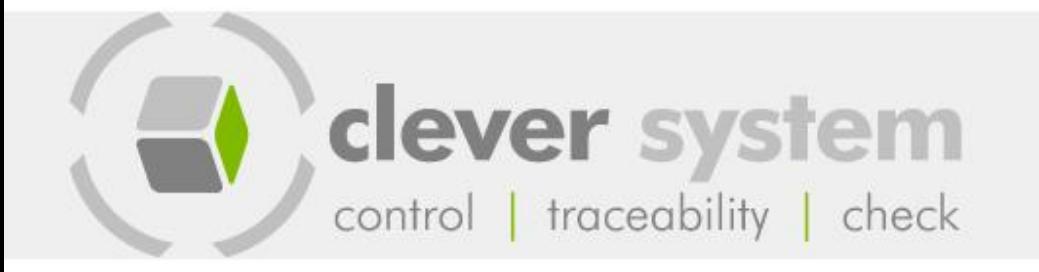

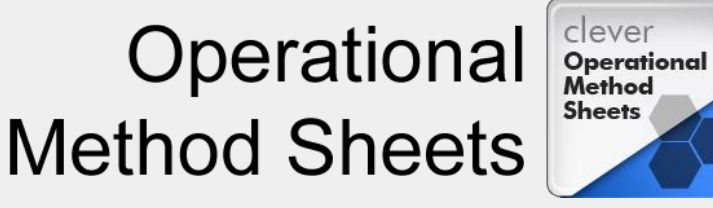

### OMS Admin — Other Properties

On behalf of the technological procedures that rely on the parts lists, the application monitors any changes in the parts lists and notifies the technologists responsible.

With each edited document the system stores an audit log which shows who, when and how has edited the document

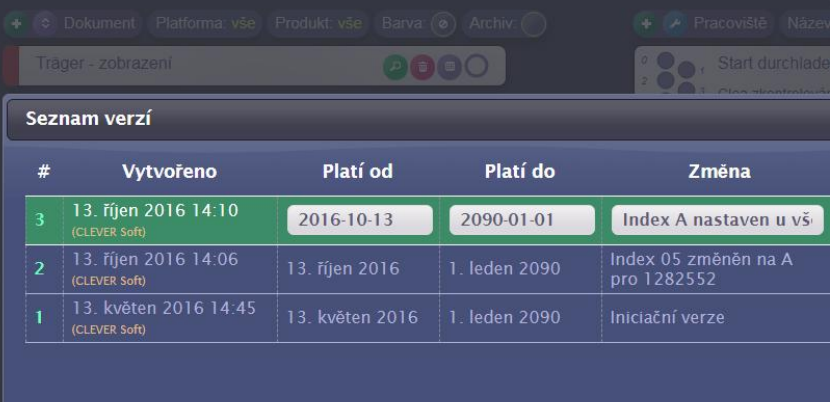

 $\leftarrow$  Počítač

o Odhlášení

■ L22/482 2 CLEVER Sof

 $\overline{\mathbf{x}}$ 

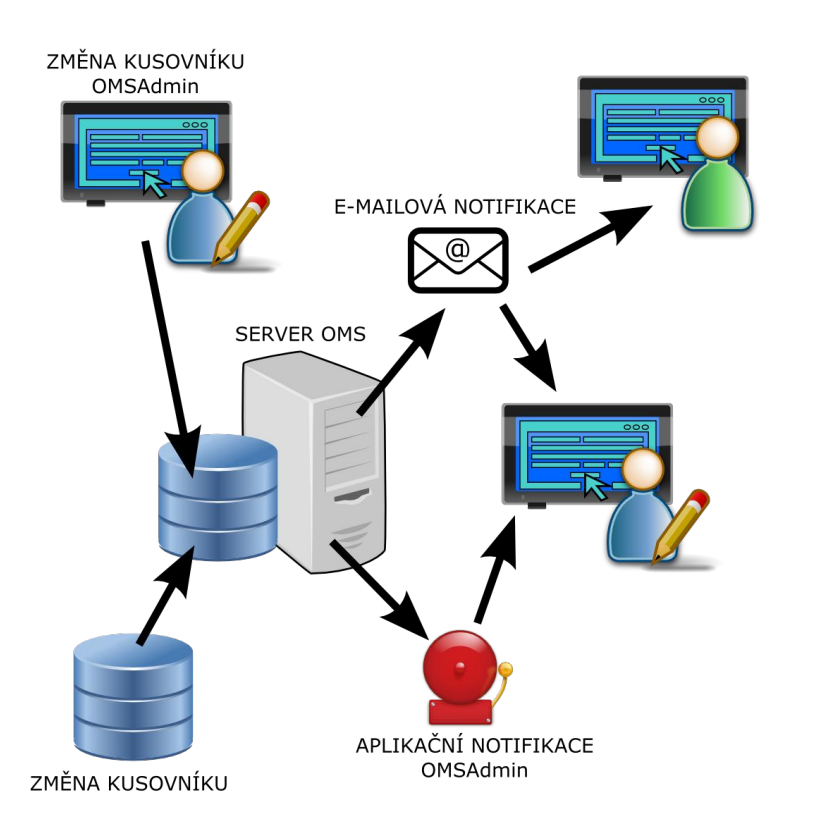

This application is currently available in English and Czech localizations. Other languages can be easily added by creating new dictionaries.

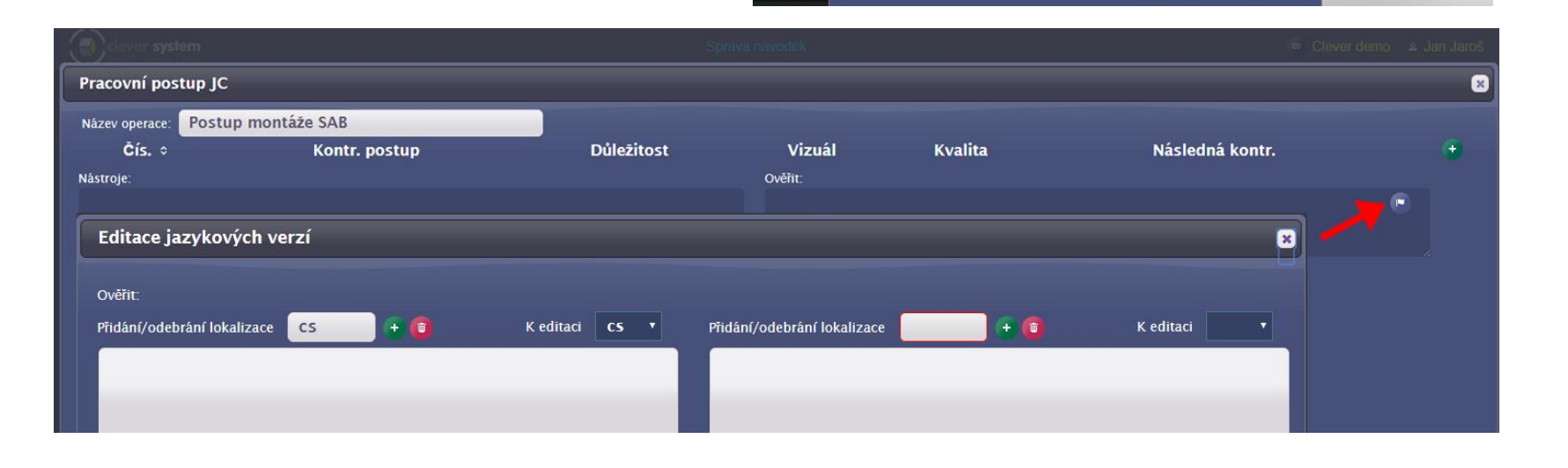

Přihlášený uživatel

**CLEVER Soft** grammer.com Česky English

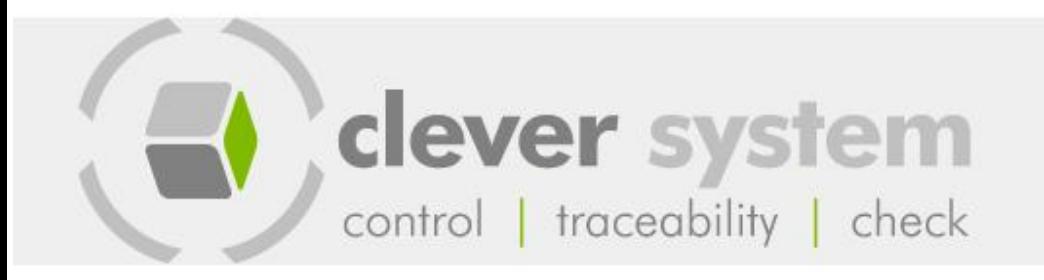

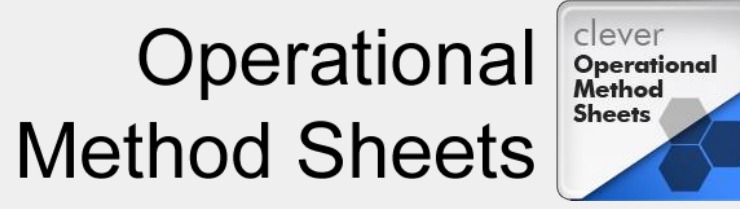

#### OMS Browser

#### An easy layout definition by means of templates

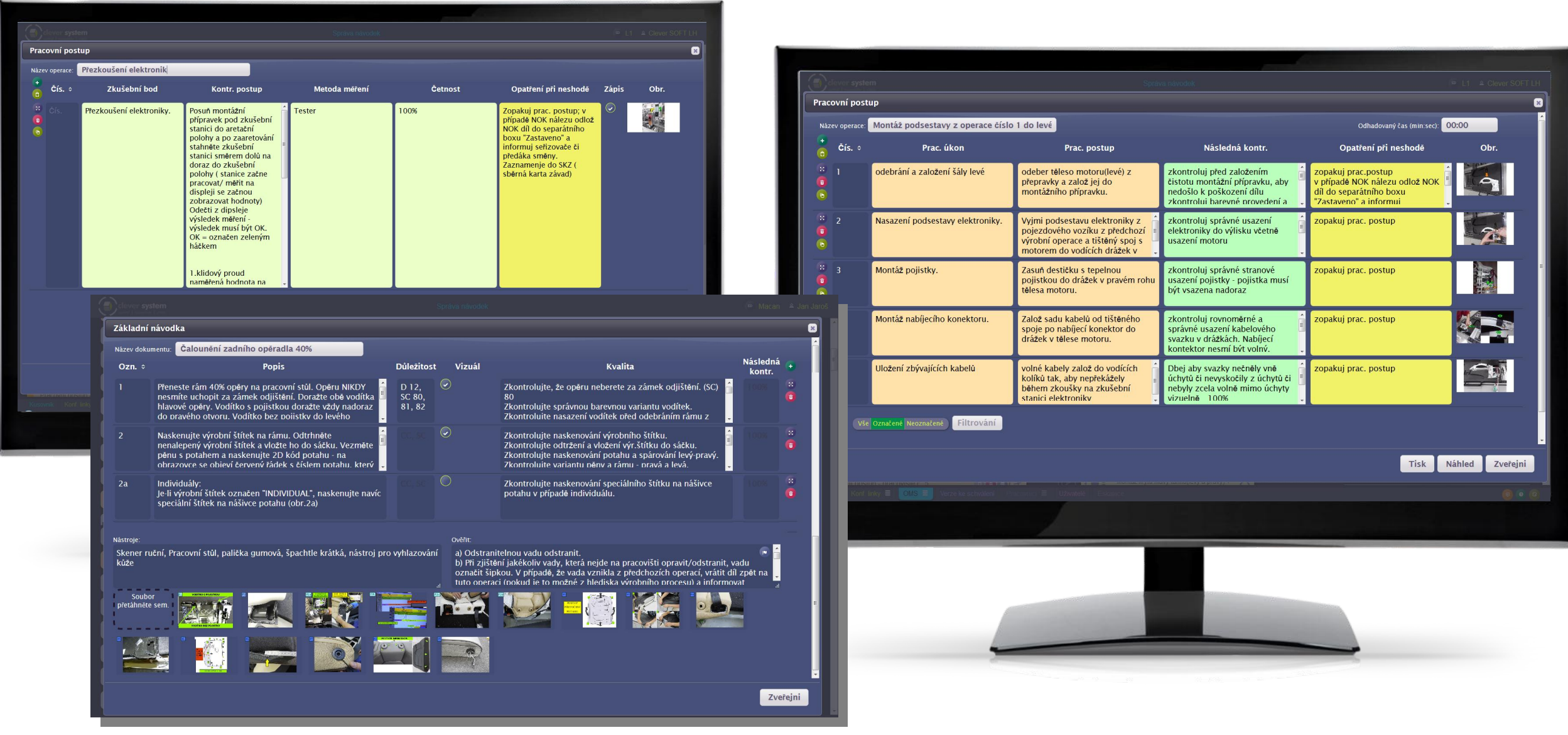

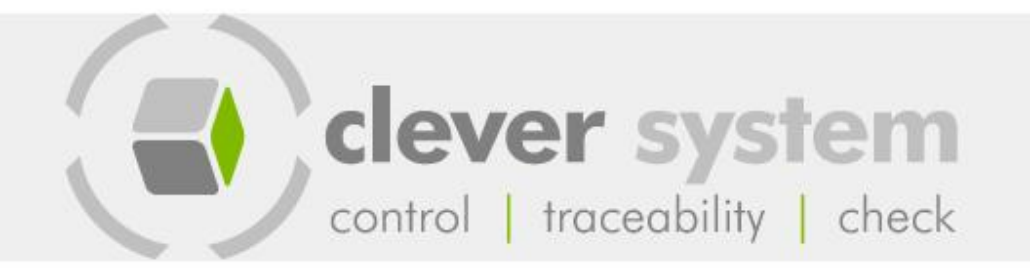

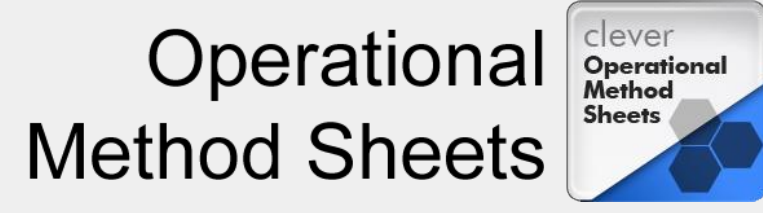

## OMS Admin — Other Agendas

- Production lines and workplaces
- Tools
- Authorized components
- Users

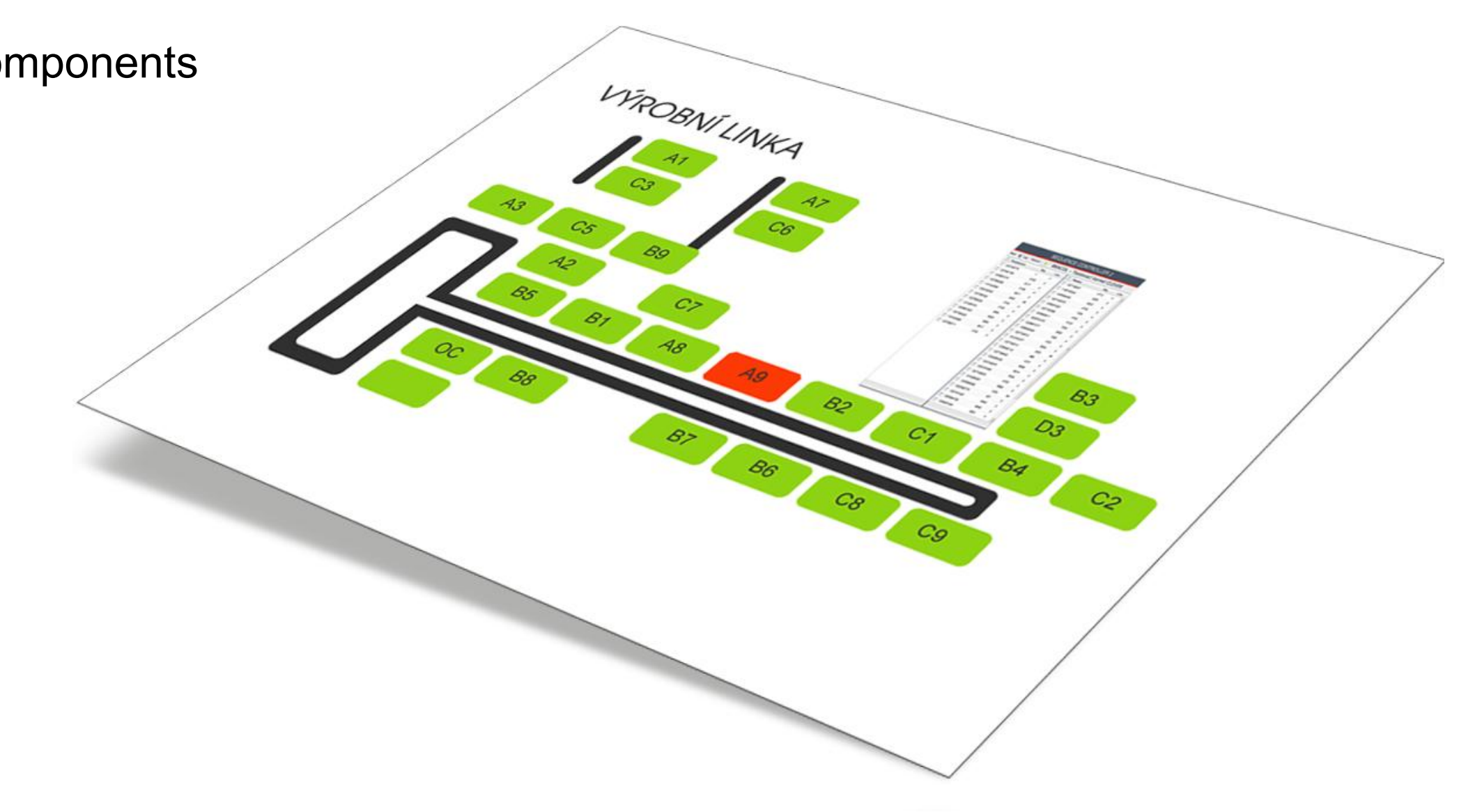

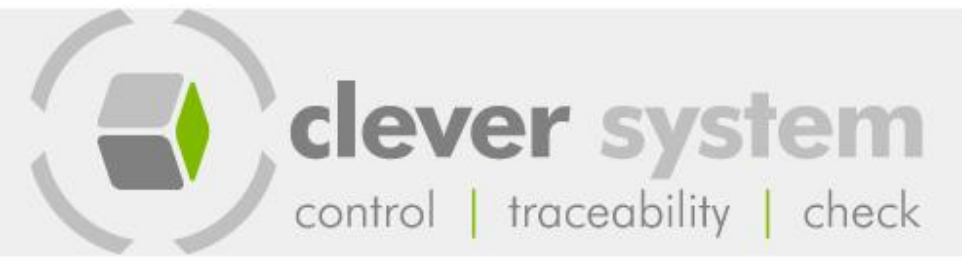

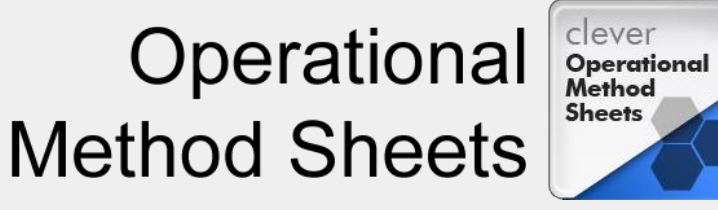

## OMS Admin — Version Comparison

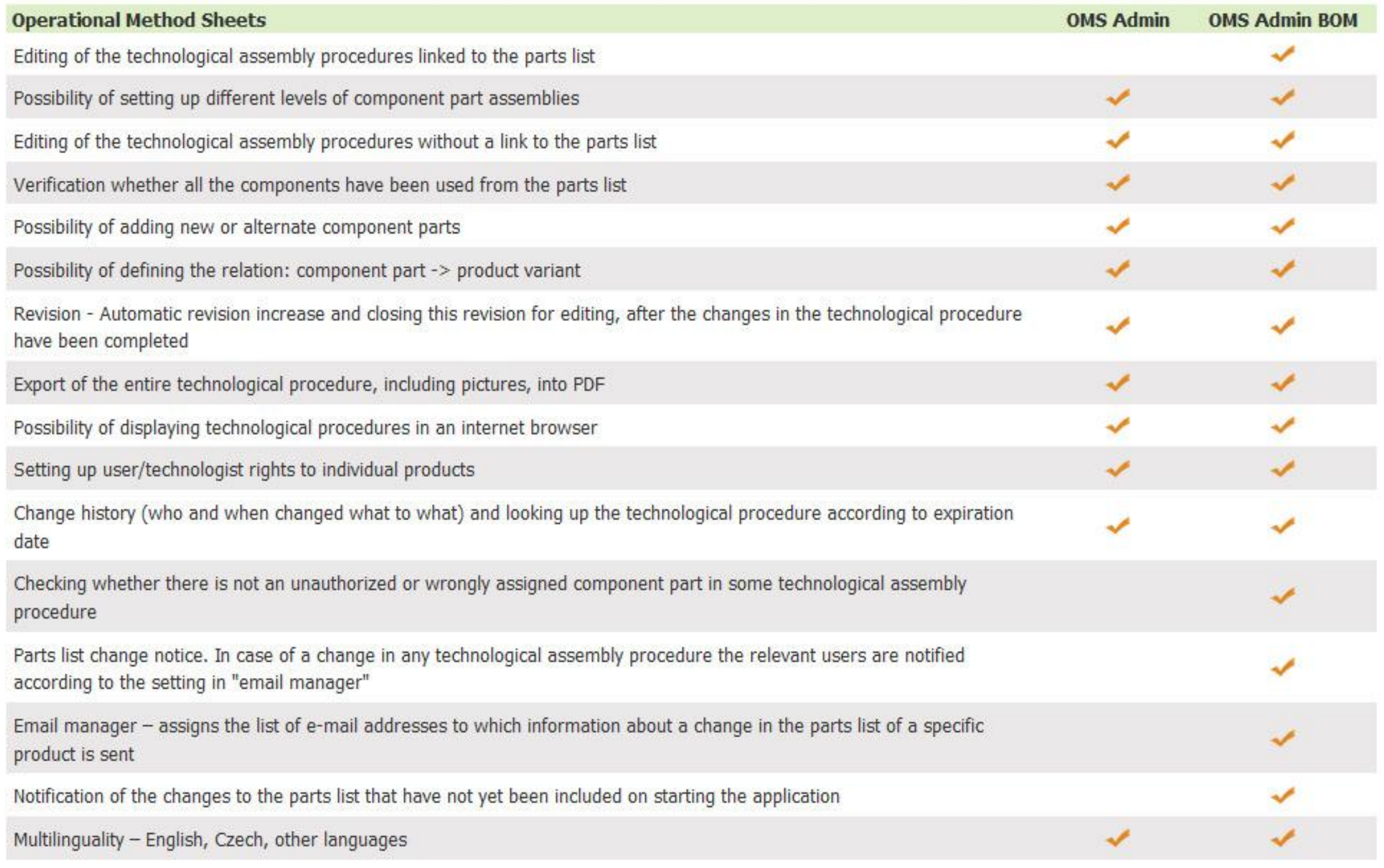

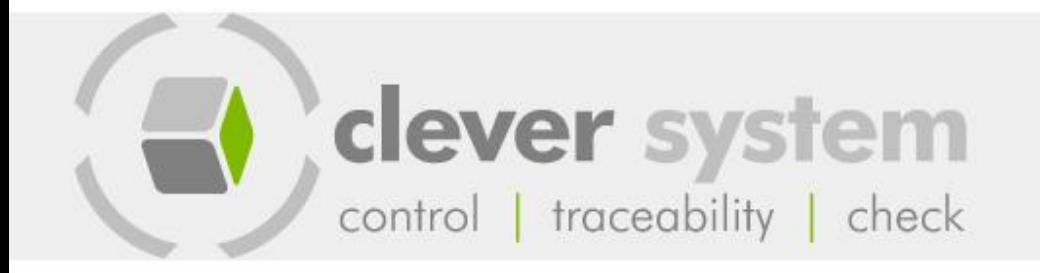

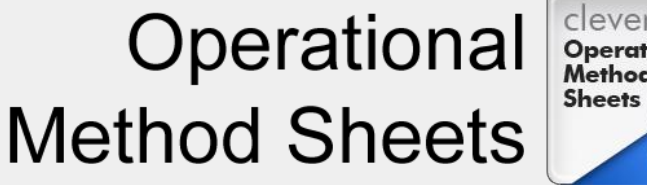

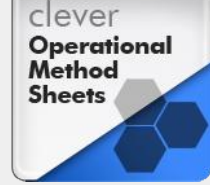

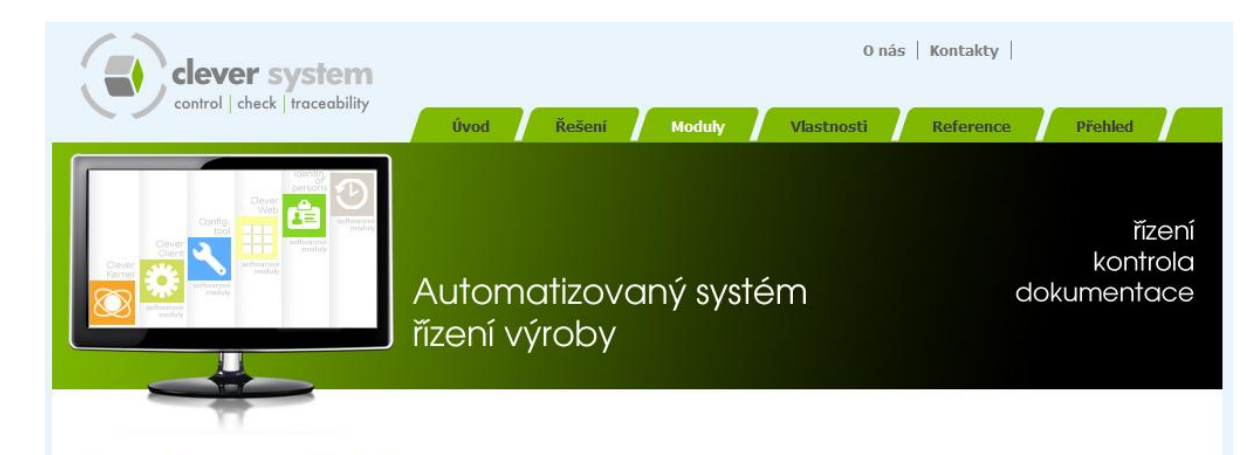

#### Clever System - Moduly

Clever System je tvořen softwarovými moduly, které je možné libovolně kombinovat a konfigurovat podle požadavků výroby. Moduly spolu komunikují prostřednictvím lokální počítačové sítě. Data, která při výrobě vznikají, jsou odesílána na SQL databázový server a tam archivována.

clever

Kernel

clever

clever

clever

**Sheets** 

Operational<br>Method

**Time Termina** 

Web

#### **Clever Kernel**

Podle požadavků přicházejících z nadřazeného systému generuje pro každý výrobek seznam výrobních operací a dílů. Vygenerovaná data odesílá na pracoviště řízená Clever Clientem. Zajišťuje komunikaci s jednotlivými moduly na výrobní

lince a zároveň funguje jako správce technologických a stavových databází.

#### **Clever Web**

Sada softwarových modulů, které umožňují pomocí www rozhraní přístupovat k informacím a datům definujícím výrobní proces a k datům, která při těchto procesech vznikají.

Dále umožňují a zracování technologických údajů uložených v databázích SQL serveru. Toto rozhraní umožňuje vyhledávání, přehledy, konfiguraci, řízení a modifikaci výrobního procesu. Základní funkce lze rošířit o další moduly.

#### **Clever Time Terminal**

Umožňuje sledování pracovníků a časů strávených na jednotlivých pracovištích. Hlavní funkcí modulu je sledování časové náročnosti zakázek. Zaznamenané údaje o pracovnících a časech mohou být využity dalšími moduly, např. pro evidencí docházky. Pro identifikaci jsou použity RFID čipy nebo čárové kódy.

#### **Operational Method Sheets**

Evidence technologických (montážních pracovních) postupů (OMS) je aplikace určená pro editaci a správu návodek umísťovaných na pracovištích. Postupy je možné vázat na kusovník kde technolog vybírá jednotlivé díly a přiřazuje je k operacím definovaným na

- jednotlivých pracovištích výrobní linky. Pro postupy závislé na kusovnících aplikace hlídá změny kusovníků a upozorňuje
- na ně příslušné technology. Výstupem je PDF dokument s operacemi a ilustračními fotografiemi a určený k
- tisku nebo je možné postupy zobrazovat přímo na monitoru pracoviště

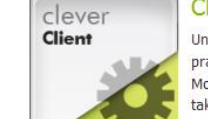

#### **Clever Client**

Univerzální klientský modul, který je instalován na pracovišti.

Modul Clever Client může pracovat jak samostatně, tak v součinnosti s řídícím jádrem, což umožňuje plně využít jeho možnoti, jako je například kontrola sekvence výrobků na výrobní lince, kontrola

dokončení všech operací na předchozích pracovištích, automatické předávání konfiguračních dat, ... Tento modul umožňuje definovat více operací stejného typu (např oddělená kontrola více dílů), nastavovat program pro několik skupin nástrojů (utahovačky), je možné definovat pořadí prováděných operací. Modul Clever Client provádí následující řídící, kontrolní a dokumentační funkce:

- ▶ Kontrola správnosti nebo evidence montovaných dílů
- ▶ Kontrola a evidence dat momentového utahování
- ▶ Kontrola montáže unikátních dílů (např. kabelové svazky)
- ▶ Vizuální kontrola ▶ Výstupní kontrola a ukončení montáže
- ▶ Tisk výstupního protokolu
- 

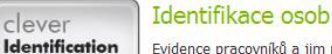

Evidence pracovníků a jim přidělených identifikátorů. Těmi mohou být identifikační karty s čárovým kódem

nebo identifikační čipy. Prostřednictvím aplikace je možný tisk karet s čárovým kódem či potisk čipových karet. Systém je otevřená aplikace a umožňuje sdílení dat s dalšími

informačními systémy, např. personalistikou, evidencí nákladů na zakázky, nebo programem pro výpočet mezd. Základní systém lze rozšířit o moduly:

Evidence docházky

of persons

- **Docházkový systém**
- **Pracovní kalendář**
- Evidence časových nákladů na zakázkách
- Evidence pracovníků na pracovištích
- Evidence jízd

For other modules please look

at www.clever-system.cz